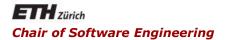

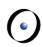

## Java and C# in depth

Carlo A. Furia, Marco Piccioni, and Bertrand Meyer

# Java: Graphical User Interfaces (GUI)

With material from Christoph Angerer

#### **(**)

## The essence of the Java Graphics API

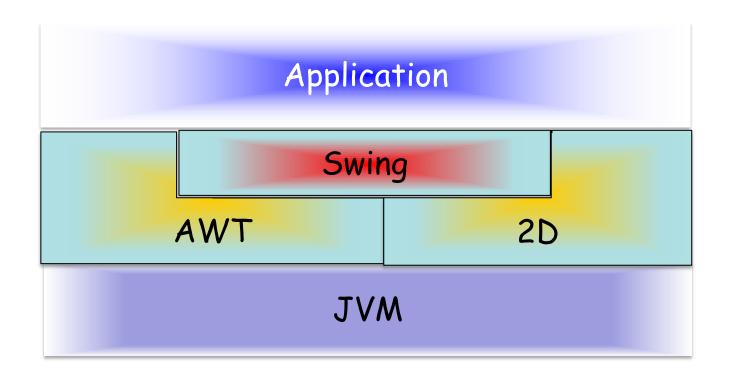

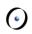

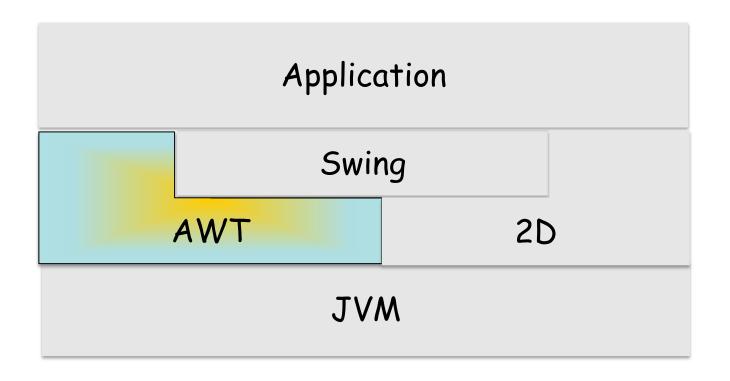

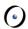

## **Abstract Windowing Toolkit (AWT)**

- The first available API for Java GUIs
- Platform independent (if there are JVMs)
- It does not look the same on all platforms
- Calls native libraries on the user system
- Handles events, cut and paste, drag and drop, keyboard focus, user input
- Still used directly for top-level containers (frames, applets, dialogs)

## **AWT Components**

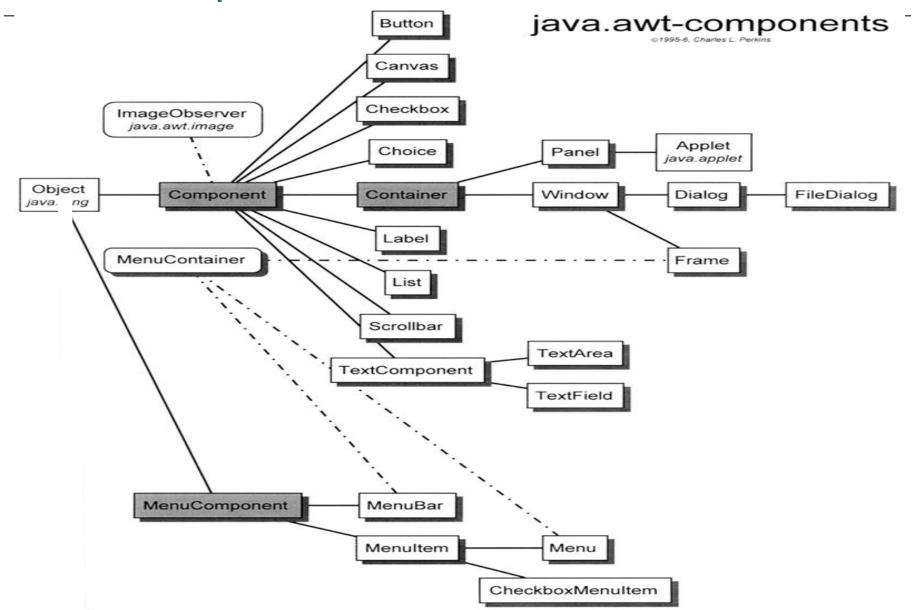

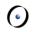

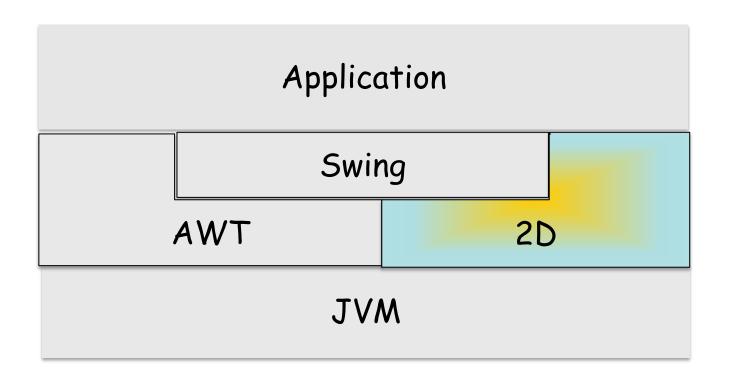

#### Java 2D

- Introduced in 1.2
- Basic and advanced drawing operations Image manipulation
- **Text**
- **Printing**
- Can be used directly, or indirectly via Swing
- Handles Swing's rendering operations (e.g. GUI component background and border)

## The essence of the Java Graphics API

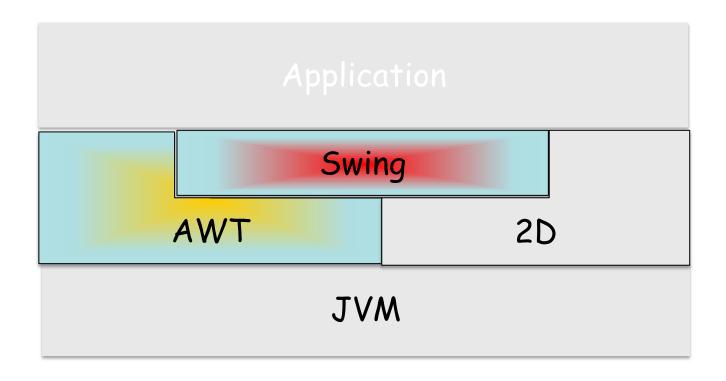

## **Swing and AWT**

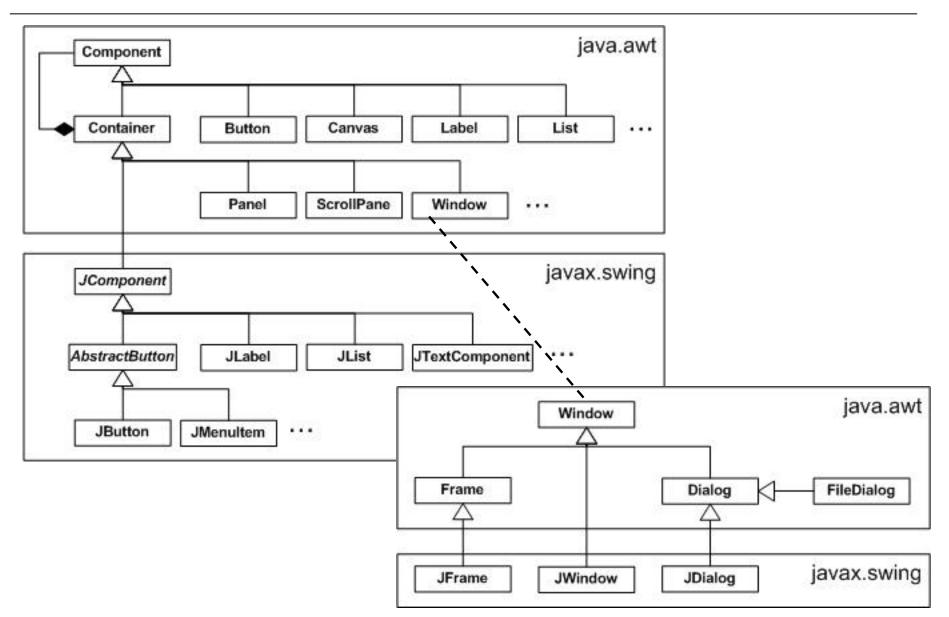

## **Java Swing**

Introduced in 1.2

Main Java GUI library for desktop apps

## Lightweight

- relies on 2D for graphics
- relies on AWT for top-level containers and application behavior via event management

## **Swing Concepts**

#### **UI** structure

- Top-level containers (need native support):
   JFrame, JDialog, JApplet.
- N-level containers (implemented in Java):
   JPanel, JSplitPane, JTabbedPane, ...
- Leaf components: JButton, JTextField, JTable, JList, JProgressBar, JScrollBar, ...

UI design via layout managers

## Top-level containers structure: JRootPane

Top-level containers always contain a JRootPane

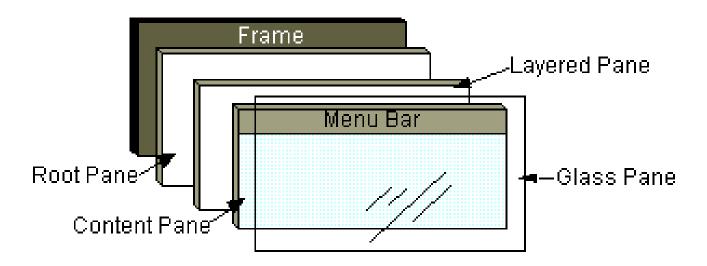

JRootPane contains JLayeredPane, a content pane, JMenuBar, and a glass pane

Can be used to intercept mouse clicks and paint over multiple components

## Top-level containers structure: JLayeredPane

### JRootPane contains a JLayeredPane

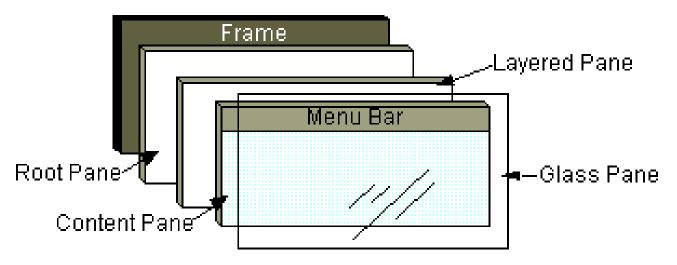

JLayeredPane contains and positions a content pane, an optional menu bar, and possibly dialogs and toolbars

Enables Z-ordering of the contained components

## Top-level containers structure: content pane

In the content pane go your visible GUI components

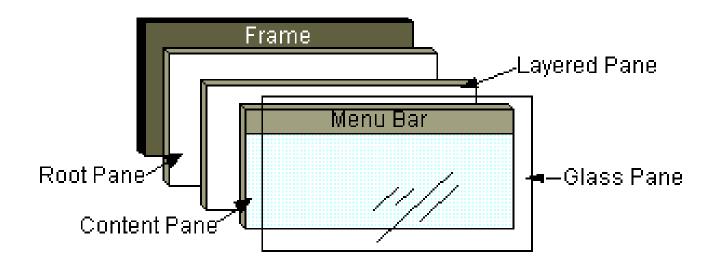

JPanel is the typical content pane

First create a JPanel, then add components to it, and then:

myTopLevelContainer.setContentPane(myJPanel)

## Top-level containers structure: glass pane

The glass pane sits on top of everything, fills the entire view, and it's by default invisible.

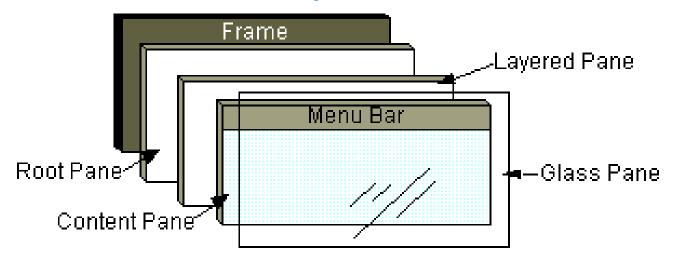

Used to intercept mouse and keyboard clicks, drag & drop, and to draw over the entire UI, especially if there are already other components

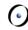

## **Creating a JFrame window**

```
public class MyFrame extends JFrame {
private JPanel contentPane;
public MyFrame() {
  setDefaultCloseOperation(JFrame.EXIT ON CLOSE);
  setBounds(100, 100, 450, 300);
  contentPane = new JPanel();
  setContentPane(contentPane);
```

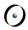

### Displaying a JFrame window

```
public class MyFrame extends JFrame {
public static void main(String[] args) {
  EventQueue.invokeLater(new Runnable() {
     public void run() {
          try{
               MyFrame frame = new MyFrame();
               frame.setVisible(true);
          } catch (Exception e) {...}
     }});
}...}
```

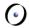

## Setting up a glass pane

```
public class MyGlassPane extends JComponent {
@Override
protected void paintComponent(Graphics g) {
  Rectangle clip = g.getClipBounds();
  g.setColor(Color.BLUE);
  g.fillRect(clip.x, clip.y, clip.width,
clip.height);
```

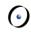

## Adding a glass pane on top of a JFrame

```
public class MyFrame extends JFrame {
private JPanel contentPane;
public MyFrame() {
  setDefaultCloseOperation(JFrame.EXIT ON CLOSE);
  setBounds(100, 100, 450, 300);
  contentPane = new JPanel();
  setContentPane(contentPane);
  setGlassPane(new MyGlassPane());
  getGlassPane().setVisible(true);
} . . . }
```

## Before and after applying the glass pane

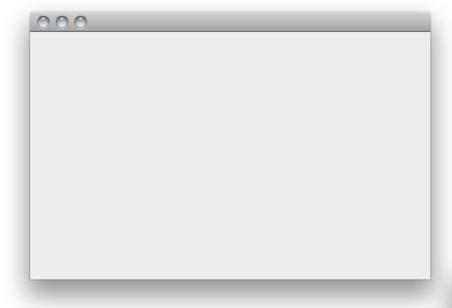

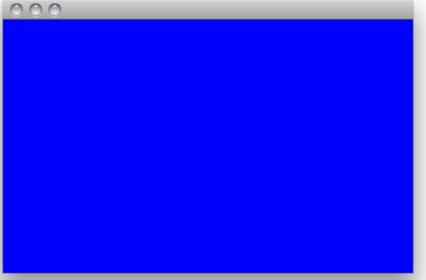

## **Threading Concepts**

## Threads running in a Swing application

- Main thread: runs the application's main method
- Toolkit thread: captures system events (mouse, keyboard, ...)
- Event Dispatching Thread (EDT): responsible for executing any method that modifies a component's state
  - dispatches the events captured by the toolkit thread to the appropriate components
  - the recommended way to interact with Swing

#### **Caveats**

Swing is **not** a thread-safe API. It is a single-threaded API, and that thread is the EDT

Swing should be used only on the EDT (see previous example)

Hint: don't perform long-lasting computations or I/O accesses in a method executed by the EDT

Where do you perform these computations then?

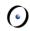

## Handling heavy computations and I/O

This posts a new task on the EDT by invoking EventQueue.invokeLater(...)

From Java 6 you can use **SwingWorker**, a utility class to run a task on a background thread, and post intermediate or final results on the EDT

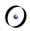

## SwingWorker usage

For running long-running tasks in a different thread so as to prevent the GUI from being unresponsive

For updating GUI with the results produced by the long-running task at the end of the task through method done ()

For updating GUI from time to time with the intermediate results produced and published by the task through methods process() and publish()

#### **(**

## **Handling events**

## Observer design pattern

- Components maintain a list of objects implementing listener interfaces (listeners)
- You can register/unregister a listener XYZ on a component c:

#### c.addXYZListener Of c.removeXYZListener

- When the component fires an event, all registered listeners are notified using a callback
- The reaction code is typically in the (anonymous inner) class implementing the listener interface

## Adding a button and an associated action

```
public class MyFrame extends JFrame {
private JButton myButton;
public MyFrame() { . . .
  myButton = new JButton("Push me!");
  contentPane.setLayout(new FlowLayout());
  myButton.addActionListener(new ActionListener() {
      public void actionPerformed(ActionEvent e) {
      myButton.setText("Works!");
      }});
  contentPane.add(myButton);
  setContentPane(contentPane);
} . . . }
```

## Firing an ActionEvent

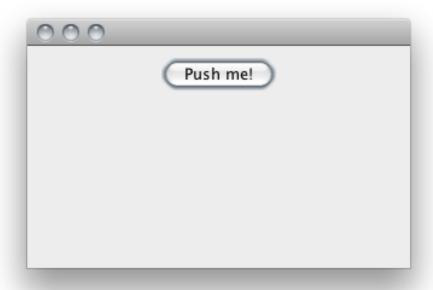

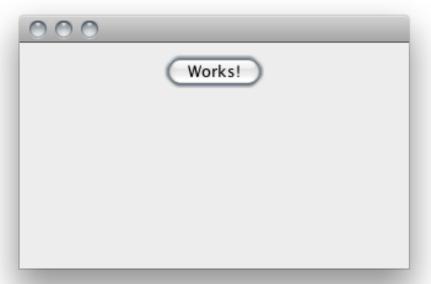

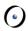

## **Some Listeners and related Components**

| <b>Event Listener</b>   | Listener methods                                                                           | Register on                                                   |
|-------------------------|--------------------------------------------------------------------------------------------|---------------------------------------------------------------|
| ActionListener          | actionPerformed()                                                                          | JButton, JComboBox,<br>JFileChooser,<br>MenuItem, JTextField, |
| FocusListener           | focusGained(),<br>focusLost()                                                              | Component                                                     |
| MouseListener           | mouseClicked(),<br>mouseEntered(),<br>mouseExited(),<br>mousePressed(),<br>mouseReleased() | Component                                                     |
| MouseMotionLi<br>stener | mouseDragged(),<br>mouseMoved()                                                            | Component                                                     |

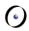

## **Some more Listeners and Components**

| <b>Event Listener</b> | Listener methods                                       | Register on    |
|-----------------------|--------------------------------------------------------|----------------|
| KeyListener           | keyPressed(),<br>keyReleased(),<br>KeyTyped()          | Component      |
| TextListener          | textValueChanged()                                     | TextComponent  |
| CaretListener         | caretUpdate()                                          | JTextComponent |
| MenuListener          | menuCanceled(),<br>menuDeselected(),<br>menuSelected() | JMenu          |

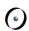

## **Layout Managers**

Used to harmonize component placement

They typically decide the component size

Can be composed with one another

React in a 'predictable' way when adding/removing components and resizing the application window

Absolute positioning (x, y, size) is still possible:

contentPane.setLayout(null);

## **Some Layout Managers**

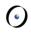

Border Layout:

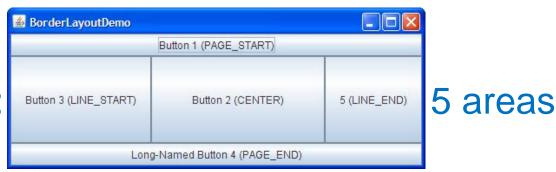

BoxLayout:

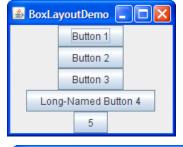

single row/column

**GridLayout:** 

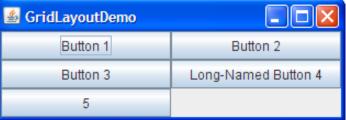

cells are same size

**FlowLayout** 

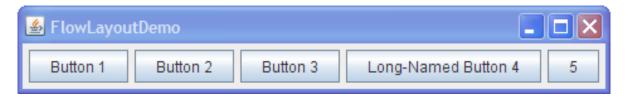

http://docs.oracle.com/javase/tutorial/uiswing/layout/visual.html/a and C# in depth

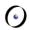

## **Some more Layout Managers**

CardLayout: different components at different times

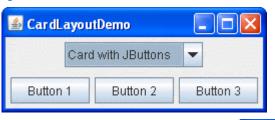

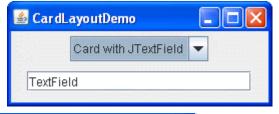

GridBagLayout: cells of different size

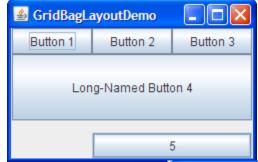

SpringLayout: fine-grained control

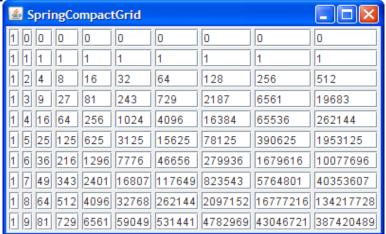

http://docs.oracle.com/javase/tutorial/uiswing/layout/visual.html/a and C# in depth

#### **(**

## Do it yourself

You can experiment with the Java GUI APIs trying the RPN calculator assignment

A nice GUI designer tool that produces clean GUI code in the background and you may want to have a look at is Google's Window Builder (Eclipse plug-in):

https://developers.google.com/java-dev-tools/wbpro/

Or you can experiment with JavaFX (see next page)

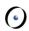

## An alternative to Swing: JavaFX

- Interoperable with Swing
- CSS for separating style from implementation
- Option to use FXML scripting language to separate UI from back-end logic
- JavaFX Scene Builder to create UI visually
- Embed web pages within a JavaFX app (WebView)
- ... and much more
- http://docs.oracle.com/javafx/2/overview/jfxpuboverview.htm